#### **Thư viện tài liệu học tập, tham khảo online lớn nhất**

Joilieu

ail: Ell.com

**S.com** 

Nội dung bài viết

**HaiLieu.com** 

- 1. Bài thực hành 1 trang 100 SGK Tin học 4
- 2. Bài thực hành 2 trang 101 SGK Tin học 4
- 3. Bài thực hành 3 trang 101 SGK Tin học 4
- 4. Bài thực hành 4 trang 102 SGK Tin học 4
- 5. Bài thực hành 5 trang 102 SGK Tin học 4
- 6. Bài thực hành 6 trang 102 SGK Tin học 4

Giải bài tập **Tin học lớp 4 Bài 1: Bước đầu làm quen với Logo** (Chính xác nhất), hướng dẫn trả lời câu hỏi, bài tập trong sách giáo khoa (SGK) chi tiết, đầy đủ nhất. Hỗ trợ các em hiểu và nắm vững trọng tâm kiến thức trong bài.

#### *Bài thực hành 1 trang 100 SGK Tin học 4*

Khởi động Logo bằng cách nháy đúp lên biểu tượng trên màn hình nền. Quan sát và chỉ ra:

Màn hình chính.

Cửa sổ lệnh.

Ngăn nhập lệnh.

Ngăn chứa các lệnh đã viết.

diLieu.co

Rùa ở vị trí xuất phát.

**Lời giải:**

**i**eu.co

dilieu.com

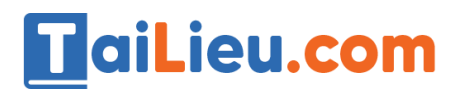

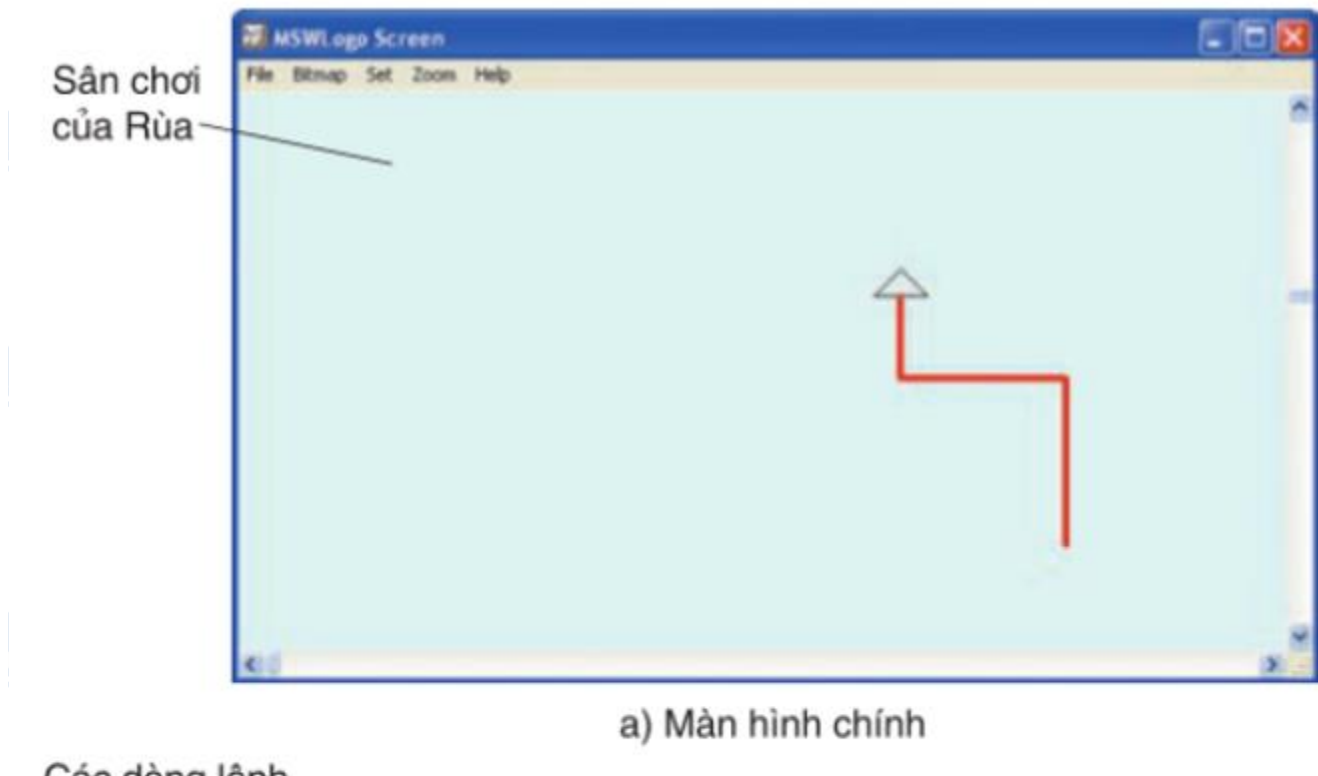

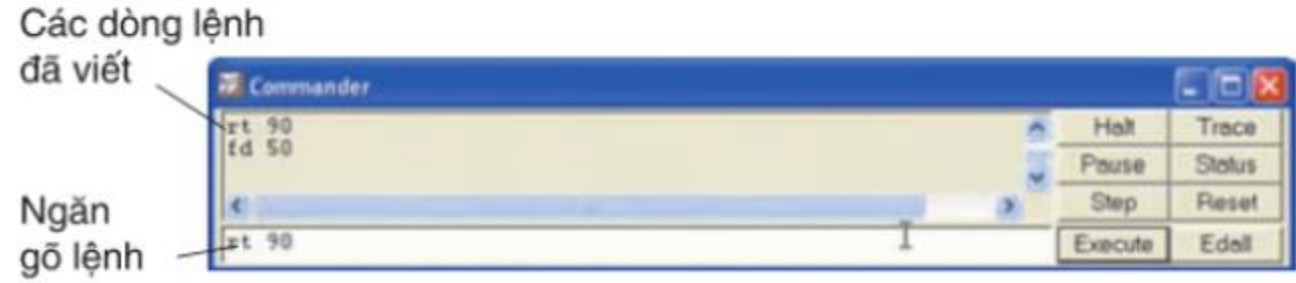

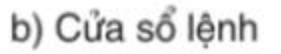

### *Bài thực hành 2 trang 101 SGK Tin học 4*

Hãy viết các lệnh để Rùa vẽ được một hình chữ nhật có chiều rộng là 50 bước và chiều dài là 100 bước.

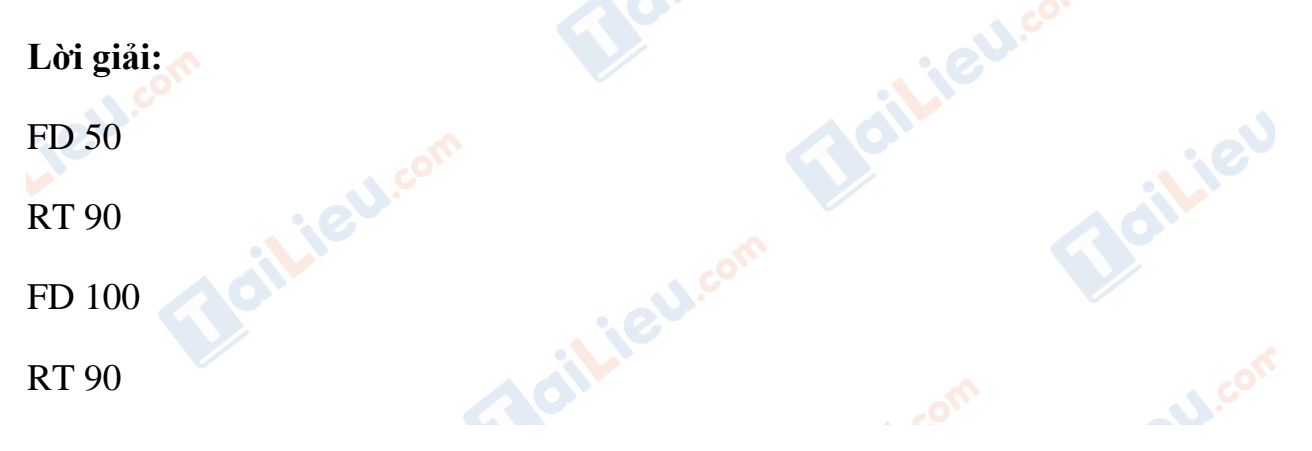

# **TaiLieu.com**

### **Thư viện tài liệu học tập, tham khảo online lớn nhất**

Boili

**Silie**U

**U.Com** 

FD 50

RT 90

FD 100

## *Bài thực hành 3 trang 101 SGK Tin học 4*

Hãy thay đổi nét của bút vẽ bằng cách chọn lệnh Set → Pensize… rồi chọn một nét vẽ mới.

### **Lời giải:**

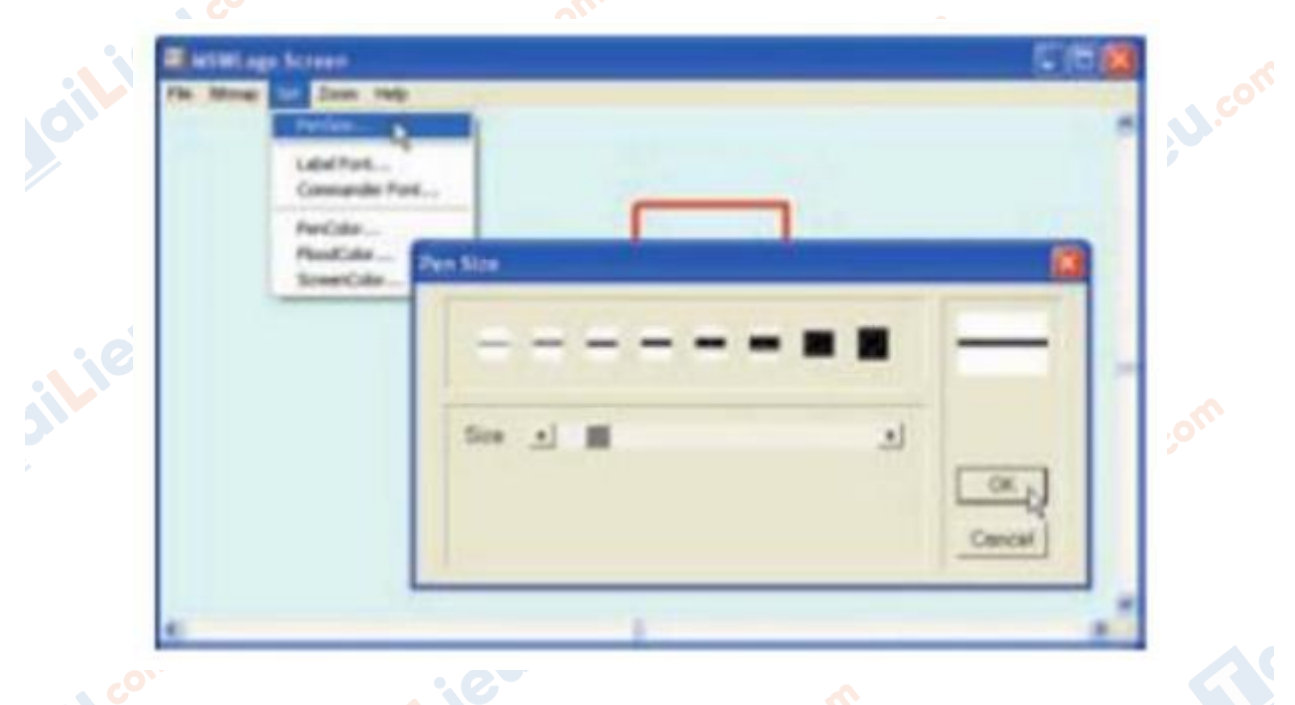

## *Bài thực hành 4 trang 102 SGK Tin học 4*

**Gilieu.com** 

Đổi màu của bút vẽ bằng cách chọn lệnh Set → PenColor… rồi chọn một màu vẽ mới.

## **Lời giải:**

ail.ieu.com

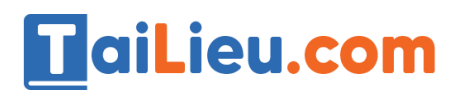

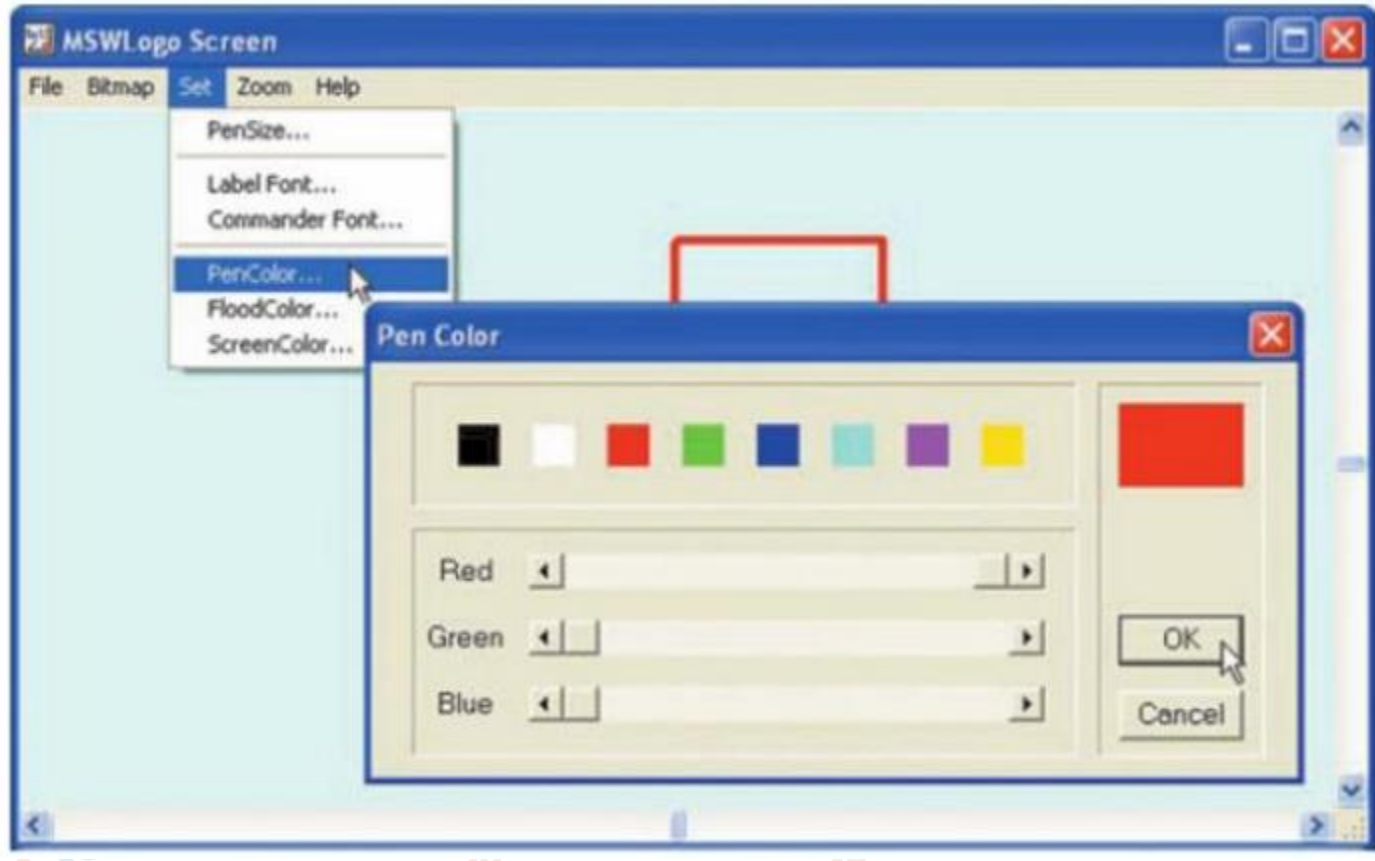

*Bài thực hành 5 trang 102 SGK Tin học 4*

Đổi nét vẽ và màu vẽ. Viết các lệnh để vẽ lại một hình vuông và một hình chữ nhật.

## **Lời giải:**

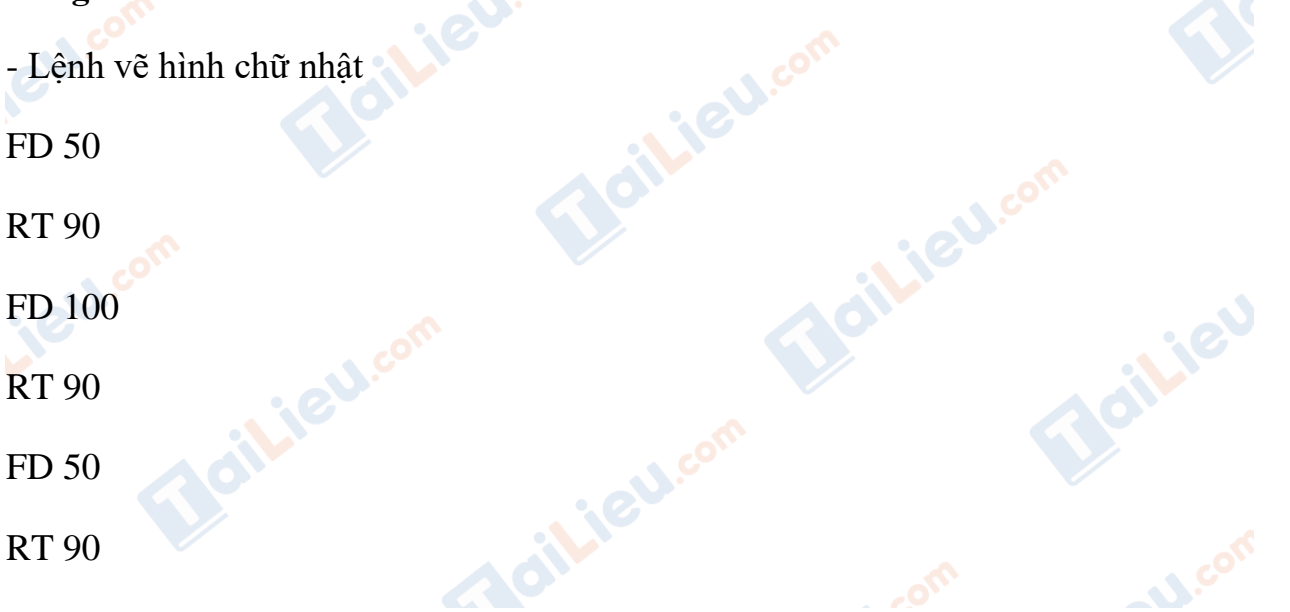

# **TaiLieu.com**

#### **Thư viện tài liệu học tập, tham khảo online lớn nhất**

Joilie

FD 100

- Lệnh vẽ hình vuông

FD 50

RT 90

FD 50

- RT 90
- FD 50
- RT 90
- FD 50

## *Bài thực hành 6 trang 102 SGK Tin học 4*

Đổi nét vẽ và màu vẽ. Viết các lệnh để vẽ hình tam giác theo gợi ý trong hình bên.

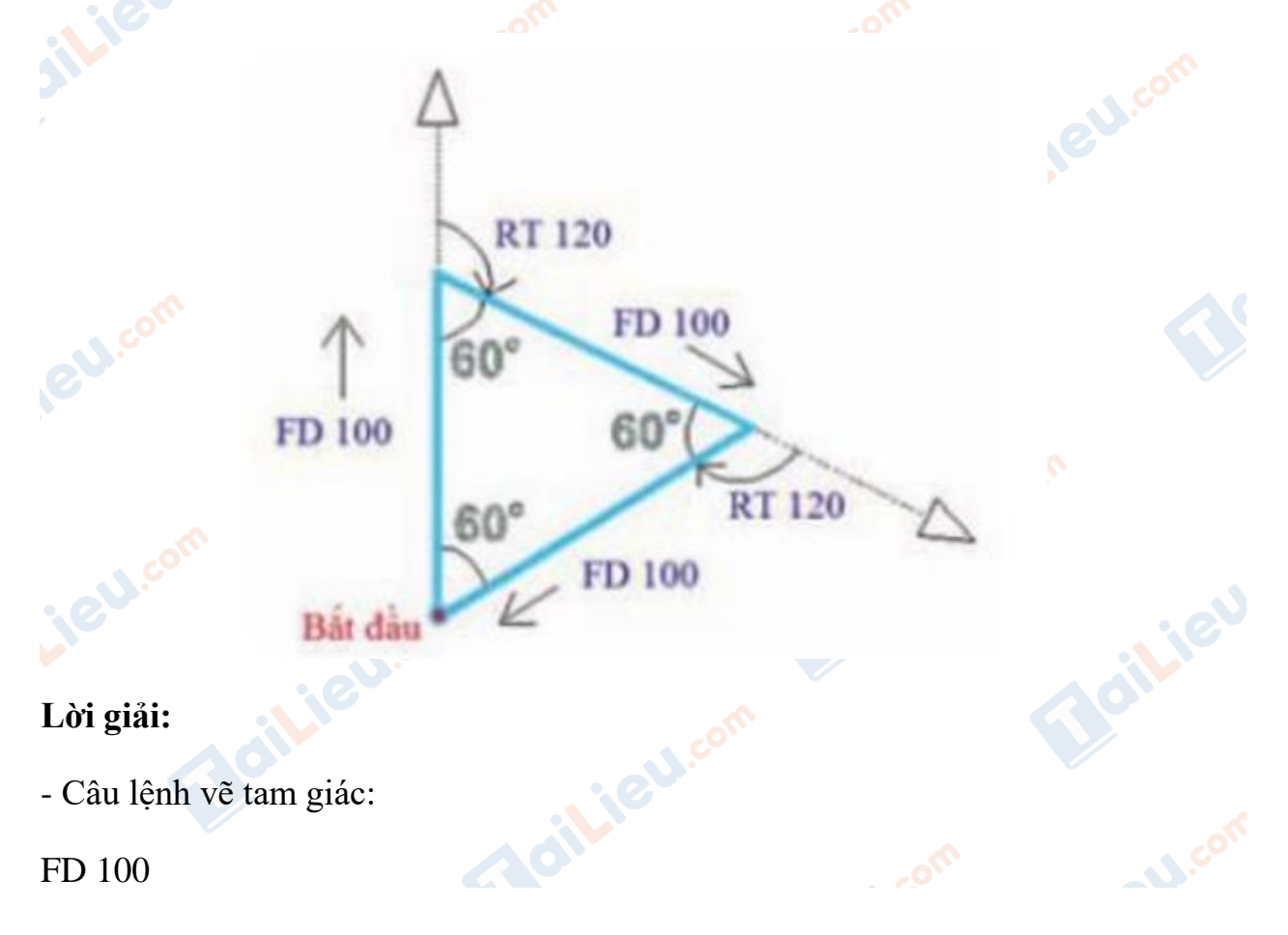

**Trang chủ:<https://tailieu.com/> | Email: info@tailieu.com [| https://www.facebook.com/KhoDeThiTaiLieuCom](https://www.facebook.com/KhoDeThiTaiLieuCom)**

# **HaiLieu.com**

#### **Thư viện tài liệu học tập, tham khảo online lớn nhất**

Roil

RT 120

FD 100

RT 120

FD 100

►**►CLICK NGAY** vào nút **TẢI VỀ** dưới đây để tải về **Giải Tin học lớp 4 Bài 1: Bước đầu làm quen với Logo** (Ngắn gọn) file PDF hoàn toàn miễn phí.

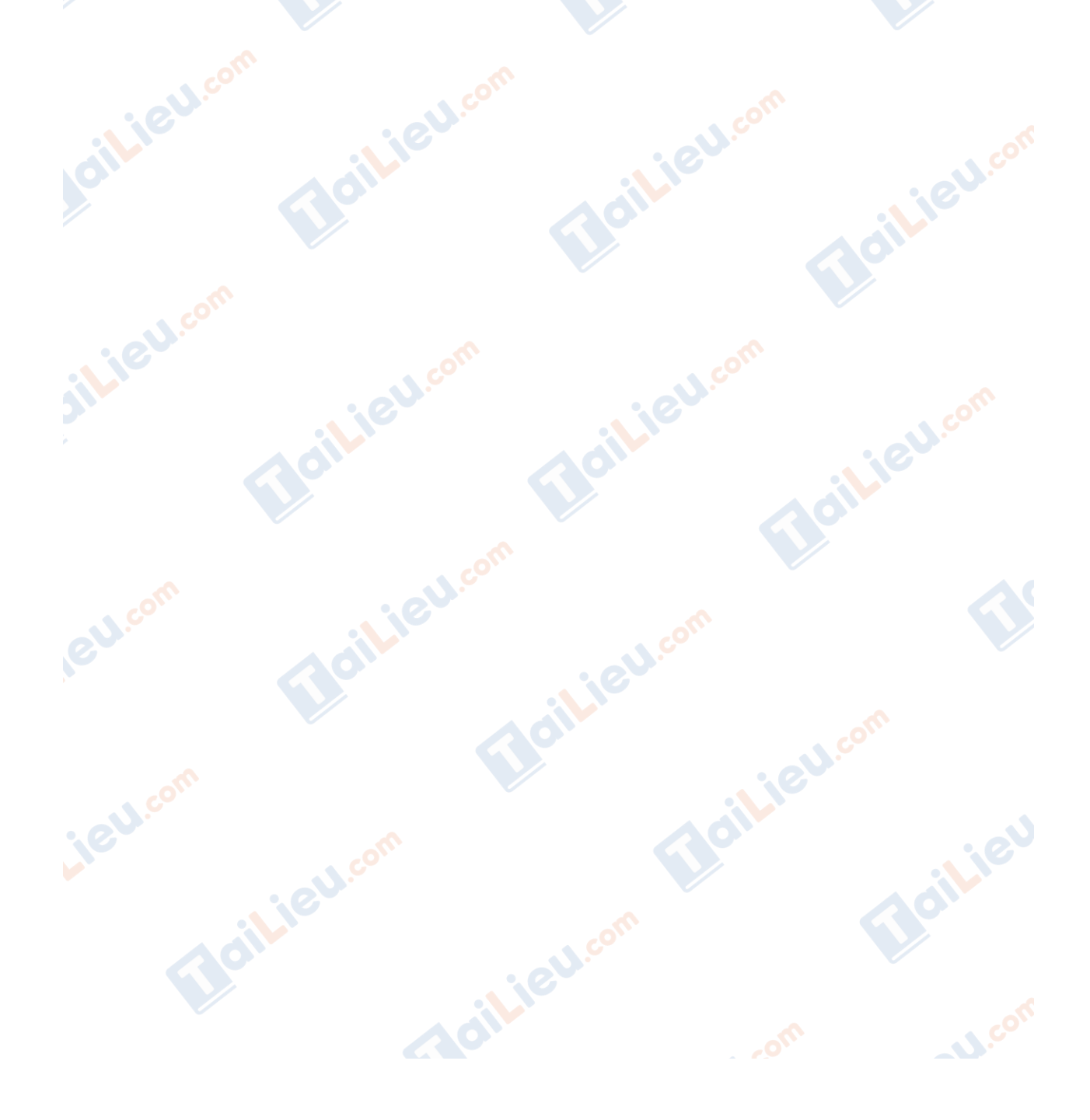